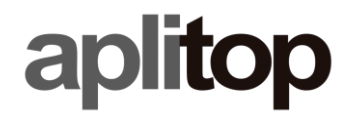

**Sumatra, 9 E-29190 Málaga (Spain)** Web: **www.aplitop.com** Phone: **+34 952439771** Fax: **+34 952431371**

# **Technical Note**

**(tcpgps\_android\_en\_v20\_001\_play\_store\_license)**

# **TcpGPS 2.0 installation from Google Play Store**

# **Update Date**

30/10/2020

## **Requirements**

#### **Hardware**:

Device with **Android 6.0.0**+

#### **Software:**

**TcpGPS v2.0.0+** for Android

## **Objective**

TcpGPS 2.0 installation from Google Play Store if a previous version installed from our distributable APKs is present on the device.

## **Details**

In case you have installed any of our distributable APKs of TcpGPS 2.0 it is recomendable to follow some previous steps for reusing your license:

- 1. Copy or store your license credentials. You can find them in **Menu > Application > License**. Your credentials are your **email**, **country** and **activation code**.
- 2. Release the license from your current installed TcpGPS. To do that, go to **Menu > Application > License** and click on **Release License** button.
- 3. If the license was released successfully, uninstall the TcpGPS.
- 4. Install the TcpGPS 2.0 from **Google Play Store** using the link:
- 5. Request your license using your own code adding **gps2** at the end of it. For example, if your code was **WWWWXXXXYYYYZZZZ**, then your new code is **WWWWXXXXYYYYZZZZgps2**.